### 2 Finish Windows setup

Committee Holden sinders returns

Tuntaskan penataan Windows | Finalice la configuración de Windows Hoàn tất cài đặt Windows | Windows إعداد إنهاء

### For more information

Untuk informasi lebih lanjut | Para obtener más información Để biết thêm thông tin | المعلومات من لمزيد

### Connect the power adapter and 1 press the power button

Hubungkan adaptor daya dan tekan tombol daya Conecte el adaptador de energía y presione el botón de encendido Kết nối với bộ chuyển đổi nguồn điện và nhấn nút nguồn توصيل مهايئ التيار والضغط على زر التشغيل

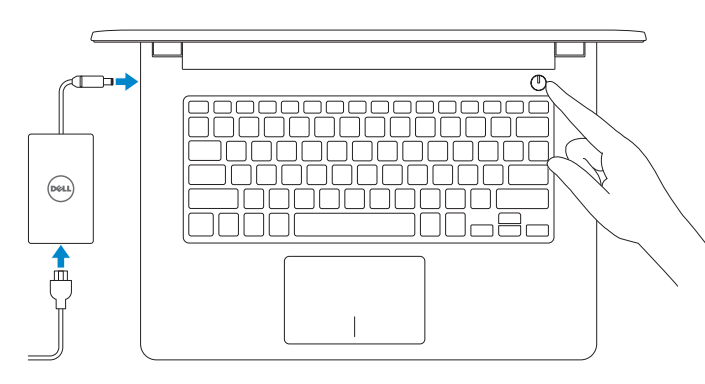

- **Z CATATAN:** Jika Anda menghubungkan ke jaringan nirkabel aman, masukkan  $\overline{\phantom{a}}$  kata sandi untuk akses jaringan nirkabel tersebut saat diminta.
- **NOTA:** Si se está conectando a una red inalámbrica segura, introduzca la contraseña para acceder a la red inalámbrica cuando se le solicite.
- **GHI CHÚ :** Nếu bạn đang kết nối với một mạng không dây bảo mật, hãy nhập mật khẩu để truy cập mạng không dây khi được nhắc.

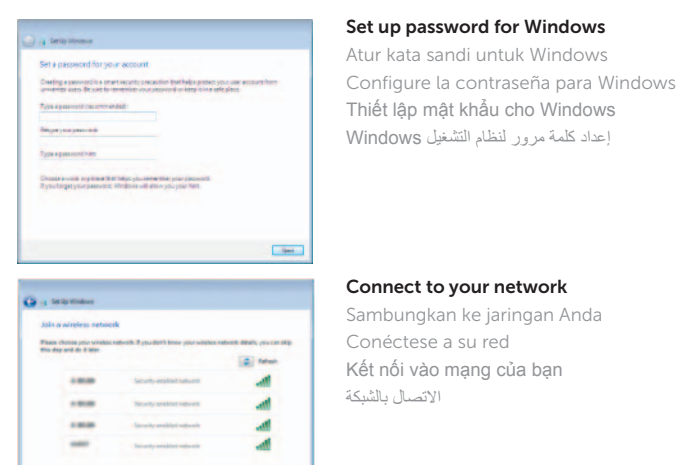

 $-$ 

#### To learn about the features and advanced options available on your computer, click Start +→ All Programs→ Dell Help Documentation.

Kết nối vào mạng của bạn

**NOTE:** If you are connecting to a secured wireless network, enter the password for the wireless network access when prompted.

Untuk mempelajari tentang fitur dan opsi lanjutan yang tersedia pada komputer Anda, klik Mulai + Semua Program→ Dokumentasi Bantuan Dell.

Để tìm hiểu về các tính năng và tùy chọn nâng cao có sẵn trên máy tính của bạn, hãy nhấp vào **Start** → **All Programs**→ **Dell Help Documentation**.

**مالحظة:** عند محاولة االتصال بشبكة السلكية آمنة، أدخل كلمة المرور للوصول إلى الشبكة الالسلكية عندما يطلب ذلك.

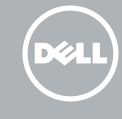

Protect your computer Lindungi komputer Anda Proteja su equipo Bảo vệ máy tính của bạn حماية جهاز الكمبيوتر الخاص بك

Ly Sells Wrone ...

Religionset your computer and improve Windows astomatically

That all important updates only<br>the entries and the control of the control of the finance

 $\label{eq:1} \begin{array}{ll} \text{A set must false} & \text{A set must false} \\ \text{A set is a block to be a nonnegative set of the values of } \mathbb{R} \times \mathbb{R} \times \$ 

 $\bigotimes_{\text{infinite}} \text{Use a commued setting} \text{ setting, any case is an example, or given case.}$ 

Lauremont about anon option<br>When you are recommended settings to stable update only include the residents of the stability of<br>Ways of The interaction was not become updately present containing to the proof theoretically al

Para obtener información sobre las funciones y opciones avanzadas disponibles en su equipo, haga clic en Inicio  $\bigodot$  > Todos los programas → Documentación de ayuda de Dell.

لكي تتعرف على الميزات والخيارات المتقدمة المتاحة على جهاز الكمبيوتر لديك، انقر فوق **ابدأ** ← **كل البرامج**← **مستندات تعليمات Dell**.

#### Product support and manuals

Manual dan dukungan produk Manuales y soporte técnico de productos Hỗ trợ sản phẩm và sách hướng dẫn دعم المنتج والدالئل الخاصة به

dell.com/support dell.com/support/manuals

#### Contact Dell

Hubungi Dell | Póngase en contacto con Dell Liên hệ Dell | Dell بـ االتصال

dell.com/contactdell

#### Regulatory and safety

Regulasi dan keselamatan | Normativa y seguridad Quy định và an toàn | التنظيمية والممارسات األمان ممارسات

dell.com/regulatory\_compliance

#### Regulatory model

Model Regulatori | Modelo normativo Model quy định | التنظيمي الموديل

P60G

#### Regulatory type

Jenis regulatori | Tipo normativo Loại quy định | التنظيمي النوع

P60G001

Computer model

Model komputer | Modelo de equipo Model máy tính | الكمبيوتر موديل

Inspiron 14-3458

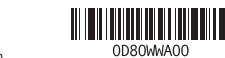

## Quick Start Guide

Hướng dẫn khởi động nhanh

# Inspiron 14

## 3000 Series

#### Features

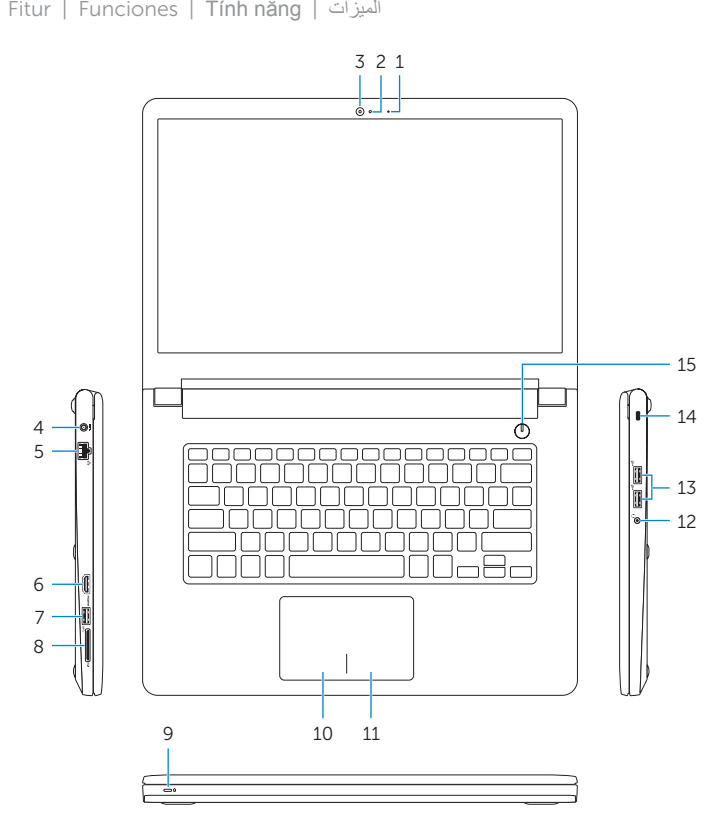

### 1. الميكروفون مصباح حالة الكاميرا . 2 الكاميرا . 3

- منفذ مهايئ التيار . 4 منفذ الشبكة . 5
- منفذ HDMI . 6
- منفذ 3.0 USB . 7
- 8. قارئ بطاقات الوسائط

9. ضوء نشاط محرك الأقراص الثابتة/ضوء حالة الطاقة والبطارية

10. منطقة النقر الأيسر 1111منطقة النقر األيمن 12. منفذ سماعة الرأس ) 2 1313منافذ 2.0 USB( 14. فتحة كبل الأمان 1515زر التيار

17. البطارية 1818قفل تحرير البطارية 19. ملصق رمز الخدمة

- 10. Area klik kiri
- 11. Area klik kanan
- 12. Port headset
- 13. Port USB 2.0 (2)
- 14. Slot kabel pengaman
- 15. Tombol daya
- 16. Label regulatori (dalam bay baterai)
- 17. Baterai
- 18. Kait pelepas baterai
- 19. Label Tag Servis

1616الملصق التنظيمي )في حيز البطارية(

- 1. Mikrofon
- 2. Lampu status kamera
- 3. Kamera
- 4. Port adaptor daya
- 5. Port jaringan
- 6. Port HDMI
- 7. Port USB 3.0
- 8. Pembaca kartu media
- 9. Lampu status daya dan baterai/ lampu aktivitas hard disk

- 1. Micrófono
- 2. Indicador luminoso de estado de la cámara
- 3. Cámara
- 4. Puerto de adaptador de alimentación **14.** Ranura del cable de seguridad
- 5. Puerto de red
- 6. Puerto HDMI
- 7. Puerto USB 3.0
- 8. Lector de tarietas multimedia
- 9. Luz de alimentación y estado de la **18.** Pestillo de liberación de la batería batería/luz de actividad del disco duro 19. Etiqueta de servicio
- 10. Área de clic izquierdo
- 11. Área de clic derecho
- 12. Puerto de audífonos
- 13. Puertos USB 2.0 (2)
- 
- 15. Botón de encendido
- 16. Etiqueta reglamentaria (en la bahía de la batería)
- 17. Batería
- 
- 

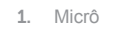

2. Đèn trạng thái camera

3. Camera

5. Cổng mang 6. Cổng HDMI 7. Cổng USB 3.0 8. Khe đọc thẻ nhớ

## 4. Cổng bộ chuyển đổi nguồn điện 10. Vùng nhấp trái 11. Vùng nhấp phải 12. Cổng tai nghe 13. Cổng USB 2.0 ( 2 )

9. Đèn tình trạng nguồn và pin/đèn hoạt động ổ đĩa cứng

14. Khe cáp bảo vệ 15. Nút nguồn 16. Nhãn quy định (trong khay pin ) 17. Pin 18. Chốt nhả pin

## 19. Nhãn Thẻ bảo trì

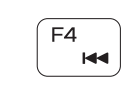

∫ F6⊥

 $F1$ **Links** 

∫ F2 - 4

 $F_3$ 

 $\left( \n\begin{array}{c}\n\sqrt{2} \\
\sqrt{2}\n\end{array}\n\right)$ 

#### Toggle between power and battery-status light/ hard-drive activity light

- 1. Microphone
- 2. Camera-status light
- 3. Camera
- 4. Power -adapter port
- 5. Network port
- 6. HDMI port
- 7. USB 3.0 port
- 8. Media-card reader
- 9. Power and battery-status light/ hard-drive activity light
- 10. Left -click area
- 11. Right-click area
- 12. Headset port
- 13. USB 2.0 ports (2)
- 14. Security-cable slot
- 15. Power button
- 16. Regulatory label (in battery bay)
- 17. Battery
- 18. Battery-release latch
- 19. Service Tag label

### Shortcut keys

Tombol pintasan | Teclas de acceso directo Phím tắt مفاتيح االختصار |

Mute audio

Mematikan audio | Silenciar el audio

Tắt âm كتم الصوت | Decrease volume

Menurunkan volume | Bajar el volumen Giảm âm lượng خفض مستوى الصوت |

Increase volume

Meningkatkan volume | Subir el volumen Tăng âm lượng رفع مستوى الصوت |

#### Play previous track/chapter Memutar trek/bab sebelumnya | Reproducir pista o capítulo anterior Phát bản nhạc/chương trước đó تشغيل المسار/الفصل السابق |

### Play/Pause

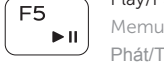

#### Memutar/Menjeda | Reproducir/Pausar Phát/Tạm dừng تشغيل/إيقاف مؤقت |

Play next track/chapter

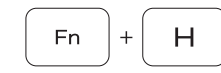

Memutar trek/bab selanjutnya | Reproducir pista o capítulo siguiente Phát bản nhạc/chương kế tiếp تشغيل المسار/الفصل التالي |

### Switch to external display

Mengalihkan ke display eksternal | Cambiar a la pantalla externa Chuyển đổi sang màn hình hiển thị bên ngoài التبديل إلى الشاشة الخارجية |

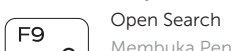

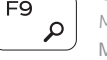

# Membuka Pencarian | Abrir Búsqueda

 $F12$ 

## فتح خاصية البحث | kiếm Tìm Mở

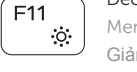

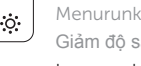

Decrease brightness

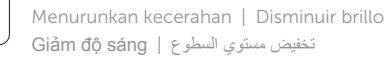

Giảm độ sáng تخفيض مستوي السطوع | Increase brightness

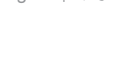

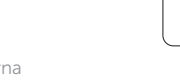

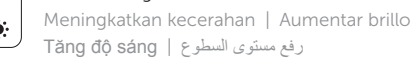

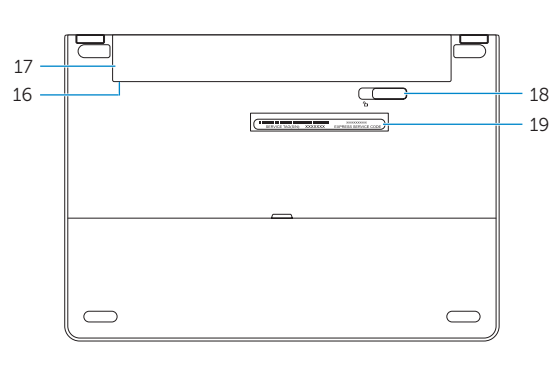

### Toggle Fn-key lock

Mengalihkan kunci tombol Fn Alternar bloqueo de la tecla Fn Bật tắt khóa phím Fn تبديل قفل مفتاح Fn

#### Turn off/on wireless

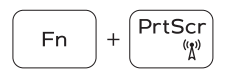

Fn -

Esc

Mengaktifkan/menonaktifkan nirkabel Activar/desactivar la función inalámbrica Tắt/mở mạng không dây تشغيل/إيقاف تشغيل االتصال الالسلكي

Insert Fn 1

Sleep Tidur | Suspensión

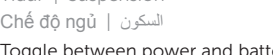

Mengalihkan antara lampu status baterai dan daya/lampu

aktivitas hard disk

Alternar entre el indicador luminoso de estado de la batería y de alimentación/indicador luminosode actividad del disco duro

Bật tắt giữa đèn nguồn và đèn tình trạng pin/đèn hoạt động ổ đĩa cứng

التبديل بين مصباح التشغيل وحالة البطارية/مصباح نشاط محرك األقراص الثابتة

#### NOTE: For more information, see *Specifications* at dell.com/support .

CATATAN: Untuk informasi selengkapnya, lihat *Spesifikasi* di dell.com/support .

NOTA: Para más información, consultar *Especificaciones* en dell.com/support .

**GHI CHÚ:** Để biết thêm thông tin, hãy xem *Thông số kỹ thuật* tại **dell.com/support** .

**مالحظة:** لمزيد من المعلومات، انظر المواصفات على العنوان **support/com.dell**.